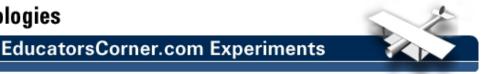

## **Detecting Power-up Transients**

By: Agilent Technologies

## Purpose:

In this hands-on exercise, you will use Peak Detect to capture single-shot transients during a power supply's power-up cycle.

## **Equipment:**

- Agilent 54520-Series Oscilloscope
- Agilent 54720-66506 Application Training Board
- Connect channel 1 to TP3 and ground to TP10 on the Agilent 54720-66506 Application Training Board.
- 2. Load the scope setup from the disk file.
  - a. Press the [blue shift key] and then press [Disk].
  - b. Select the load scope soft key and then select SET.
  - c. Turn the general entry knob to select setup from file [LAB1B.SET].
  - d. Press execute.
- Press the [Stop/Single] key (display should read "stopped" in the upper left corner of screen).
- 4. Execute the following sequence of instructions:
  - a) Disconnect the power cord from the demo board.
  - b) Press [Clear display].
  - c) Press [Stop/Single] to setup a single acquisition upon trigger(display should read "running-awaiting trigger" in the upper left corner of screen).
  - d) Rub your feet on the floor to collect some static electricity. (Note: This may not work too well in a humid climate.)
  - e) Re-connect the power cord.

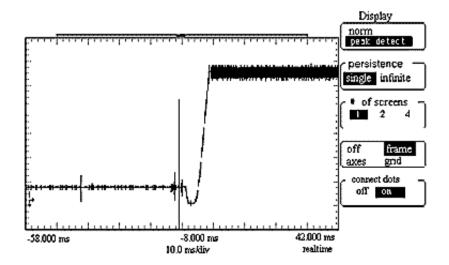

5. Observe the entire power-up cycle of this power supply by changing the *HORIZONTAL TIMEBASE* setting to compress more of the scope's acquisition memory on screen. Did the scope capture any power-up transients?

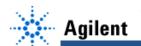

## **EducatorsCorner.com Experiments**

- 6. Return the timebase setting to 2 ms/div.
- 7. Press the [Display] menu key and select peak detect.
- 8. Repeat steps #4 & #5. What differences do you observe with the *peak detect* mode engaged?